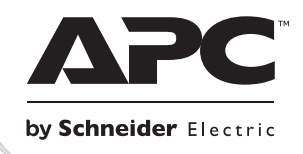

# **Installation et fonctionnement Smart-UPSTM Onduleur**

**SURTD3000XLI SURTD5000XLI**

**220/230/240 Vca**

**Montage en tour/baie 3U**

# **Smart-UPSTM RT**

**Onduleur SURTD 3000/5000 VA 200-240 VCA Montage en tour/baie 3U Français**

FR 990-2690C-002 07/2014

# **INTRODUCTION**

L'onduleur Smart-UPS<sup>TM</sup> RT d'APC<sup>TM</sup> by Schneider Electric est un onduleur (UPS) de haute performance. Un onduleur permet de protéger les équipements électroniques en cas de coupure de courant, de baisse de tension, de sous-tension ou de surtension, aussi bien en cas de petites fluctuations d'alimentation que de fortes perturbations du réseau d'alimentation électrique. L'onduleur fournit en outre une alimentation de secours par batterie, en attendant le retour à un niveau normal de l'alimentation CA ou la recharge complète des batteries.

Ce manuel d'utilisation est également disponible sur le CD de documentation fourni et sur le site web de APC by Schneider Electric, www.apc.com.

### **INSTALLATION**

### **Veuillez lire le guide de sécurité avant d'installer l'onduleur.**

### *Déballage*

Inspectez l'onduleur dès sa réception. Informez le transporteur et le revendeur si vous constatez des dommages.

L'emballage est recyclable ; conservez-le donc pour réemploi ou jetez-le d'une manière acceptable.

Vérifiez le contenu du paquet :

- L'onduleur (avec les batteries déconnectées)
- **Panneau avant**
- Kit de documentation contenant :
	- La documentation sur le produit
	- Le CD-Rom des manuels de l'utilisateur de l'onduleur Smart-UPS RT
	- Les informations sur la garantie
- *Modèles XLT/XLI/XLTW :* CD-Rom du logiciel PowerChute®
- Câble série
- *Modèles 3000 VA XLI* : deux cordons d'alimentation en sortie, deux cordons d'alimentation en entrée
- *Modèles 3000 VA* : plaque de conversion pour une carte de gestion réseau
- *Modèles 5000 VA XLI* : quatre cordons d'alimentation en sortie, documentation carte de gestion réseau

# *Caractéristiques techniques*

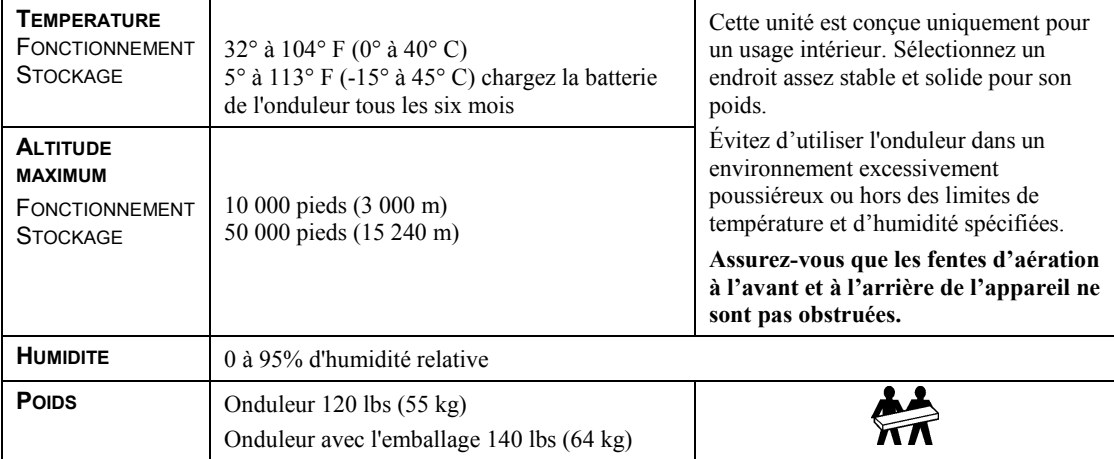

# *Câblage et connexion de l'onduleur*

### *MODELES 5000 VA XLI SEULEMENT : INSTRUCTIONS DE CABLAGE*

- Le câblage doit être réalisé par un électricien qualifié.
- Installez un disjoncteur magnétique 30/32 A pour courant de secteur.
- Observez tous les codes nationaux et locaux relatifs aux installations électriques.
- Utilisez un fil  $N^{\circ}$  10 AWG (5 mm<sup>2</sup>).
- 1. Mettez le disjoncteur de courant de secteur en position d'arrêt.
- 2. Enlevez le panneau d'accès d'entrée.
- 3. Enlevez la rondelle détachable.

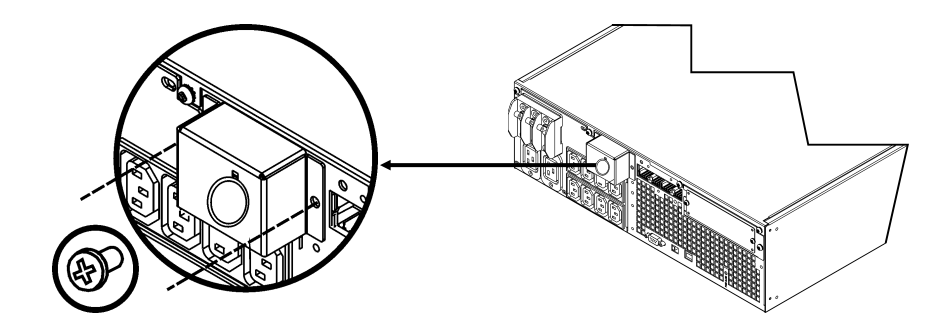

4. Introduisez le fil N° 10 AWG (5 mm<sup>2</sup>) à travers le panneau d'accès, et connectez les fils aux bornes (Vert : Terre, Marron : Sous tension, Bleu : Neutre). Utilisez un réducteur de tension de câble approprié (non inclus).

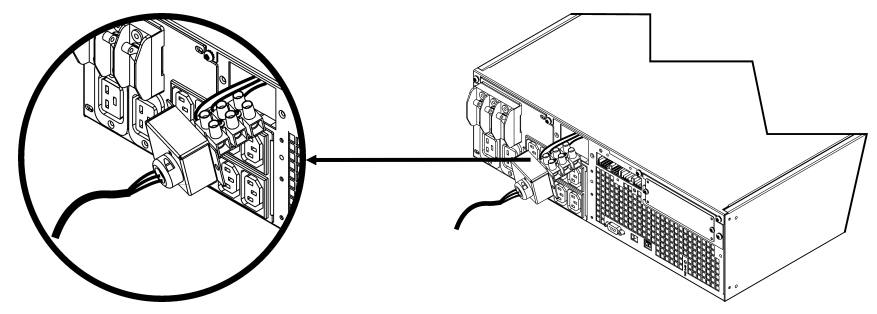

- 5. Mettez le disjoncteur de courant de secteur en position de marche.
- 6. Vérifiez les tensions de ligne de secteur.
- 7. Remettez en place le panneau d'accès.

### *CONNEXION DES BATTERIES ET FIXATION DU PANNEAU AVANT*

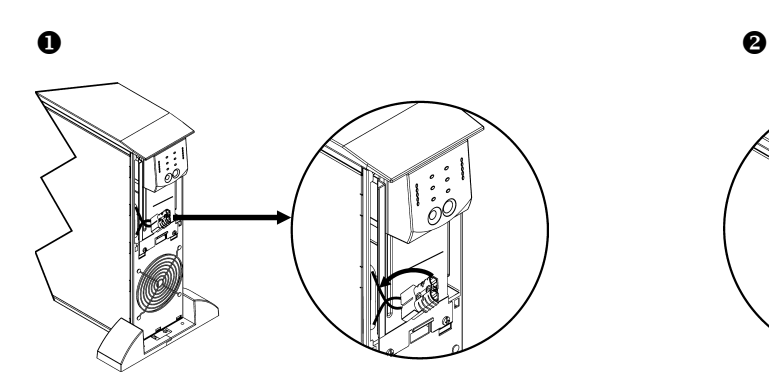

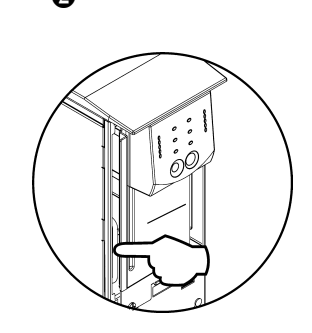

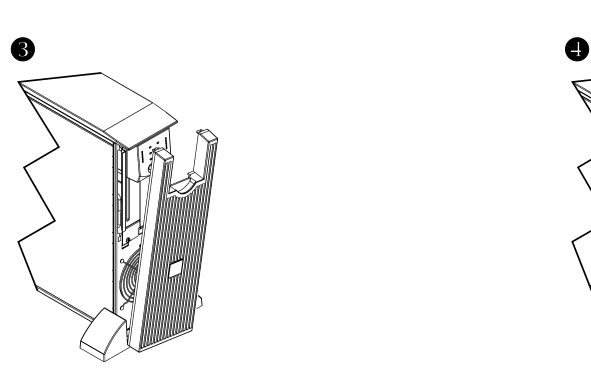

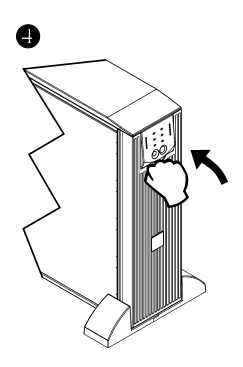

#### *CONNECTEURS DE BASE*

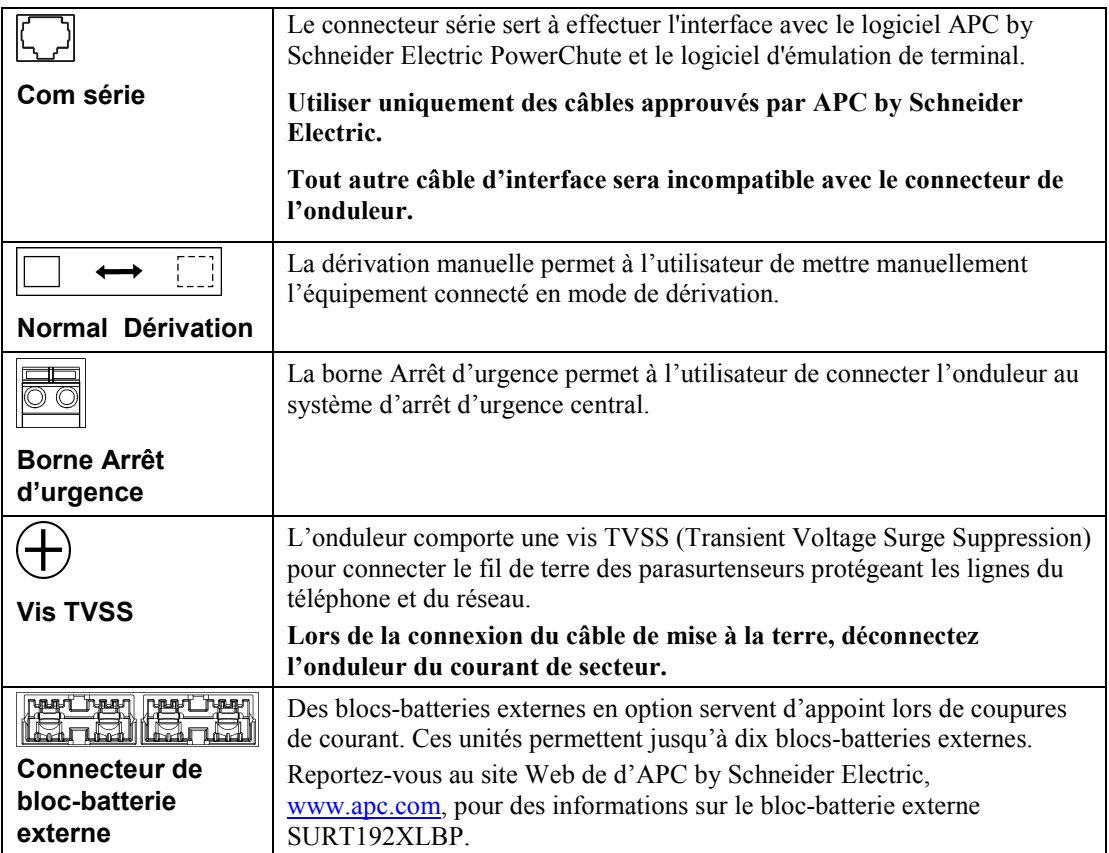

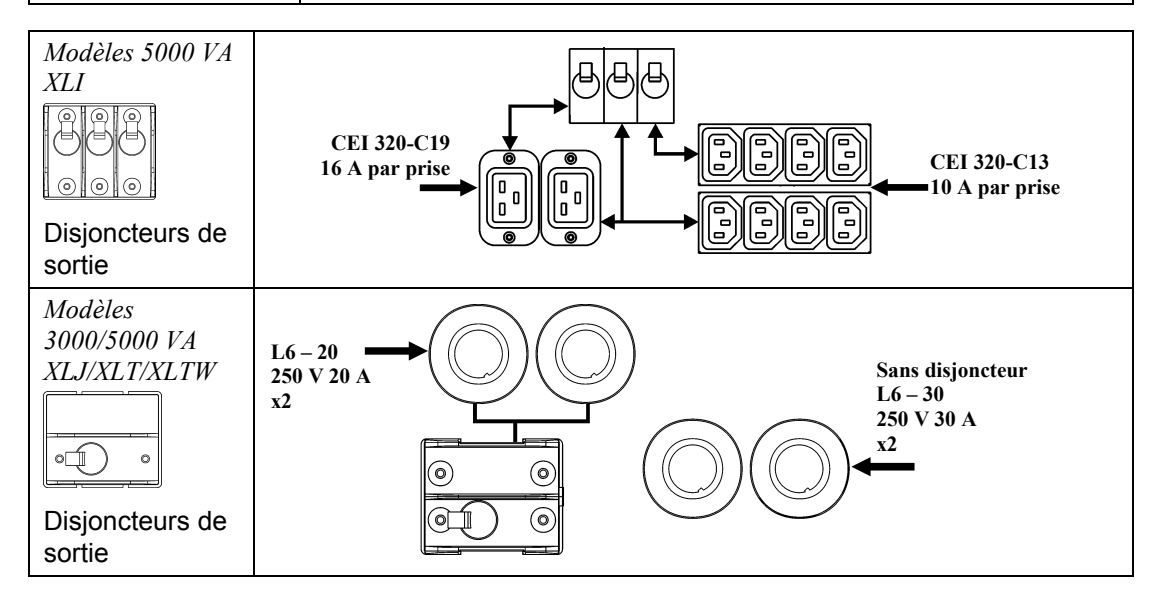

### *CONNEXION DE L'EQUIPEMENT ET MISE SOUS TENSION DE L'ONDULEUR*

- 1. Connectez l'équipement à l'onduleur (câbles non inclus pour les modèles XLJ/XLT/XLTW).
- 2. **Évitez d'utiliser des rallonges.**
	- *Modèles 3000 VA XLJ/XLT/XLI/XLTW et 5000 VA XLJ/XLT/XLTW* : à l'aide d'un câble d'alimentation, branchez l'onduleur dans une prise bipolaire à trois fils avec terre uniquement.
	- *Modèles 5000 VA XLJ* : pour obtenir la puissance maximale de 5000 VA de l'onduleur, faites couper la prise d'entrée et câbler l'onduleur au panneau d'alimentation approprié par un électricien qualifié.
- 3. Mettez en marche tout l'équipement connecté. Pour utiliser l'onduleur comme commutateur principal de Marche/Arrêt, veillez à ce que tout l'équipement connecté soit en position Marche. L'équipement n'est mis sous tension que si l'onduleur est en marche.
- 4. Pour allumer l'onduleur, appuyez sur la touche  $\begin{pmatrix} \begin{bmatrix} 1 & 1 \\ 1 & 2 \end{bmatrix}$  du panneau avant.
	- La batterie de l'onduleur se charge lorsque celui-ci est connecté au courant de ligne. La batterie se charge à 90% de sa capacité lors des trois premières heures de fonctionnement normal. *N'attendez pas* un temps de fonctionnement maximum lors de cette période de chargement initiale.
- 5. Pour disposer d'une sécurité de système informatique supplémentaire, installez le logiciel PowerChute® *Server* pour la supervision de l'onduleur Smart-UPS.

### *OPTIONS*

Consultez le site Web d'APC by Schneider Electric à l'adresse [www.apc.com](http://www.apc.com/) pour les accessoires disponibles.

- □ Bloc-batterie externe SURT192XLBP
- Kit de rails SURTRK2
- □ Transformateur isolant
- □ Panneau de dérivation

# **FONCTIONNEMENT**

# Charge *AFFICHAGE AVANT DE L'ONDULEUR SMART-UPS RT* Charge de

085% 068%<br>068% O<sub>34</sub>% O<sub>17%</sub>

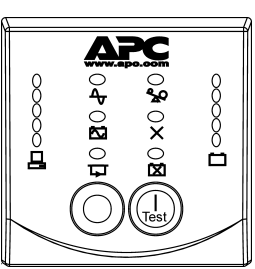

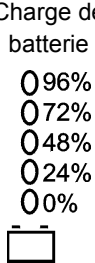

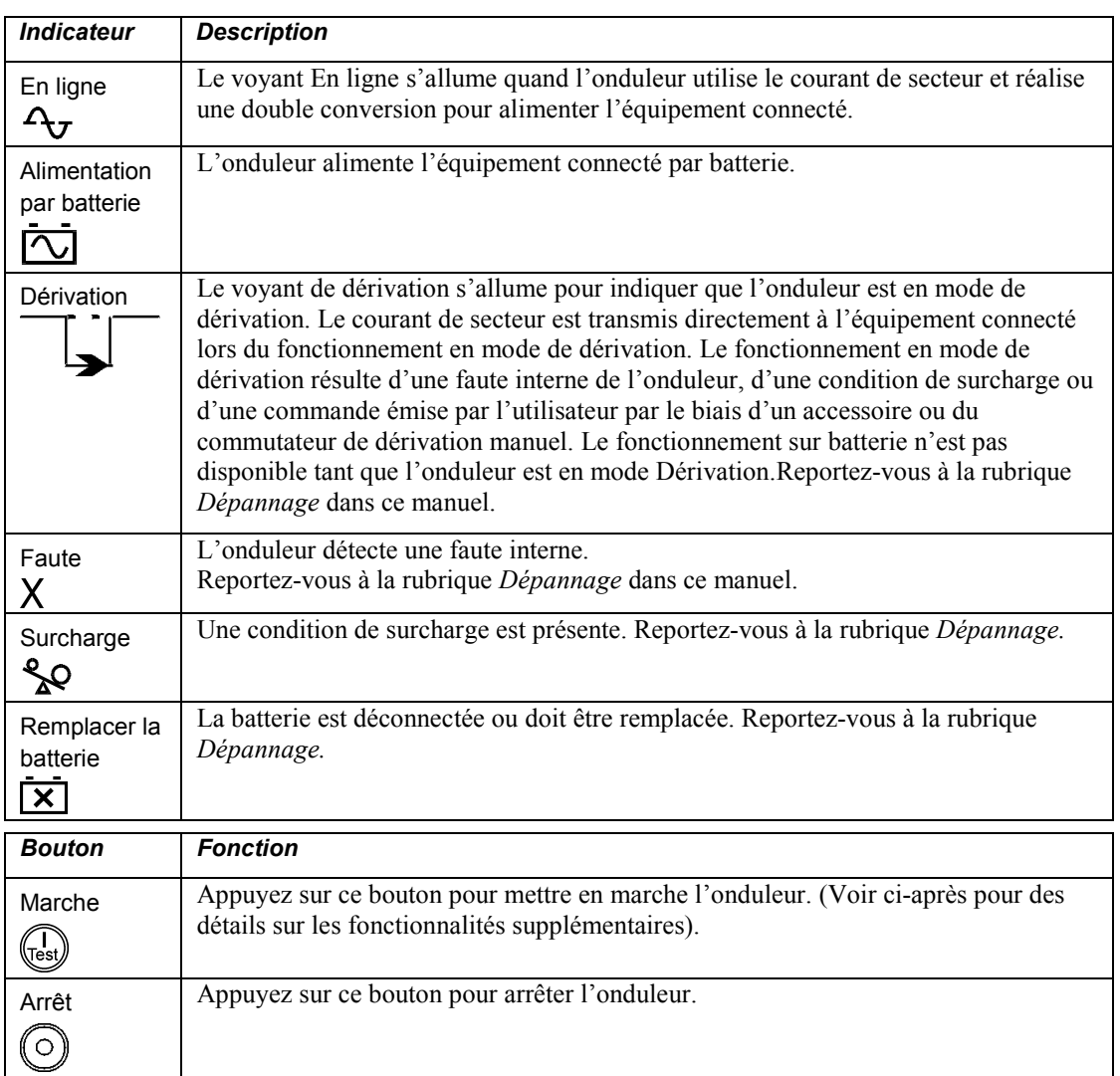

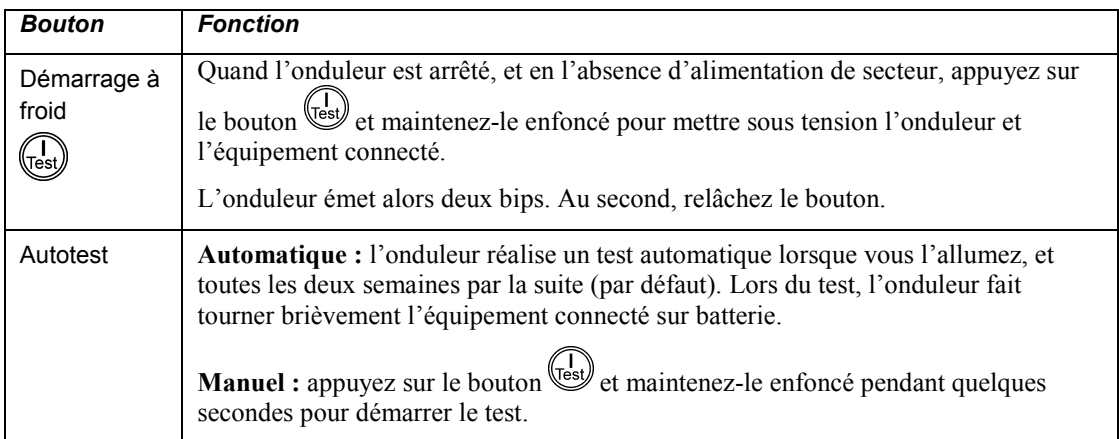

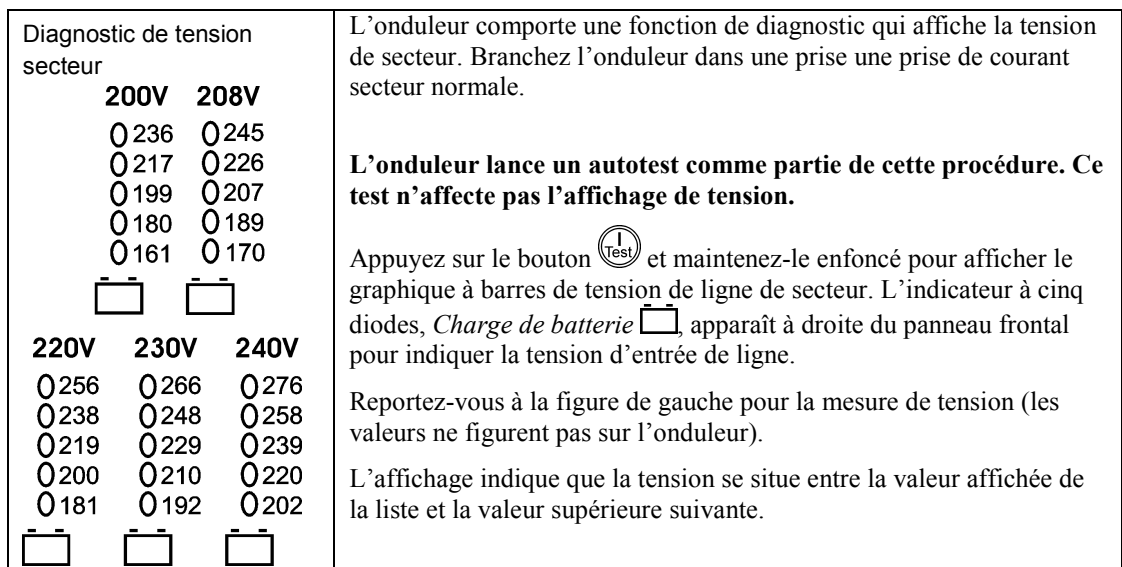

# **PARAMETRES DE CONFIGURATION UTILISATEUR**

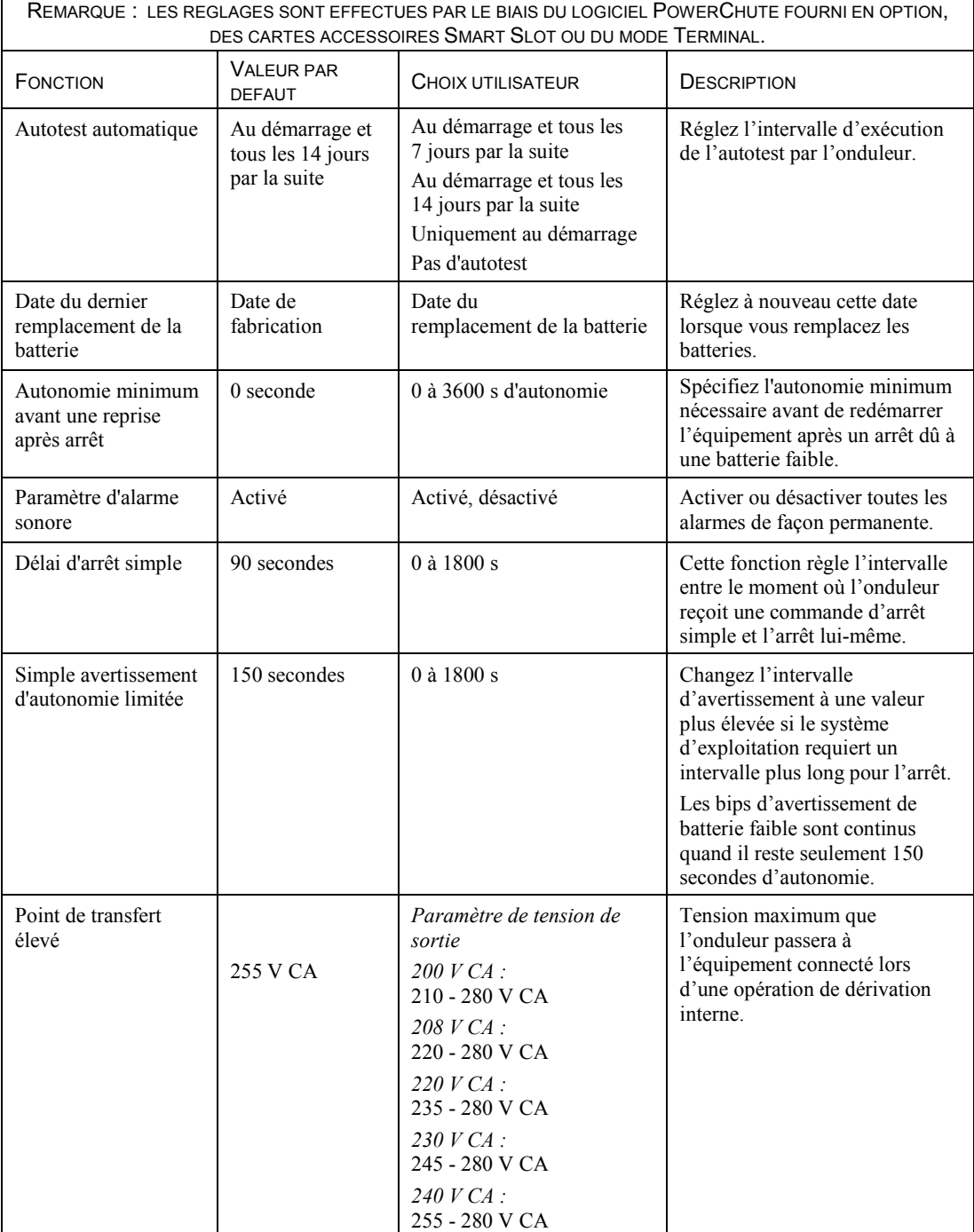

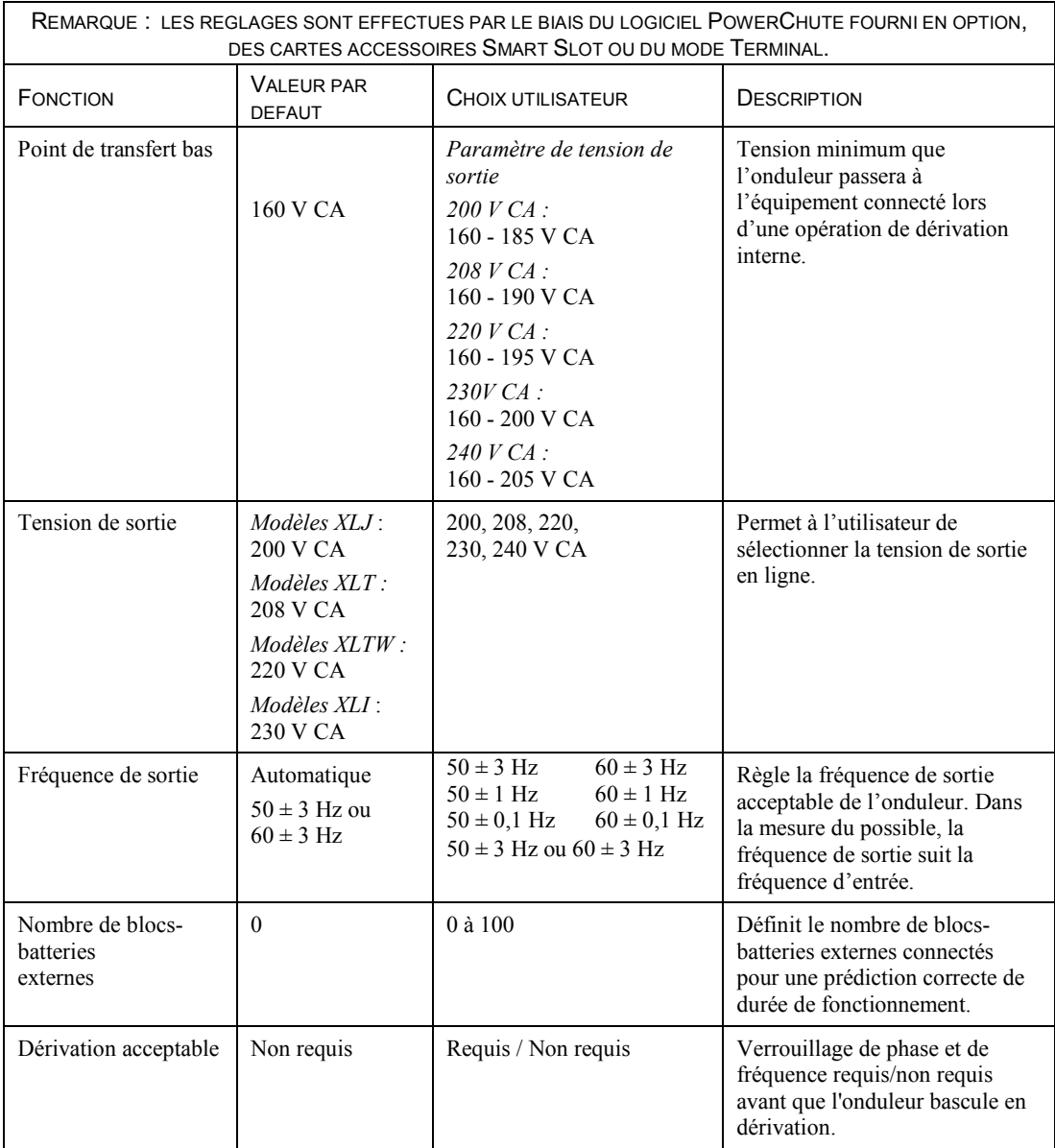

### *CONNEXION DE L'OPTION ARRET D'URGENCE*

L'alimentation de sortie peut être désactivée en cas d'urgence par la fermeture d'un commutateur connecté à la borne Arrêt d'urgence.

**Respectez les codes nationaux et locaux relatifs aux installations électriques lors du câblage de l'option Arrêt d'urgence.**

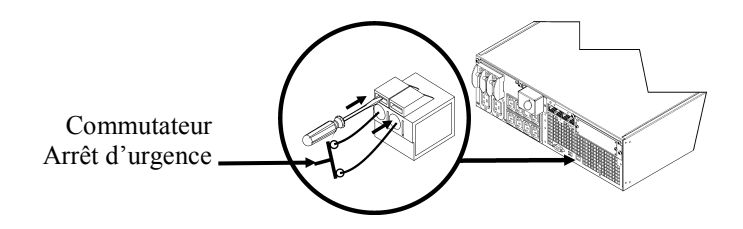

Le commutateur Arrêt d'urgence est alimenté de manière interne par l'onduleur pour les disjoncteurs de commutateurs non alimentés.

Le circuit Arrêt d'urgence est considéré comme un circuit de Classe 2 (Normes UL, CSA) et un circuit SELV (norme CEI).

Les circuits de Classe 2 et SELV doivent être isolés de tous les circuits primaires. Ne connectez aucun circuit à la borne Arrêt d'urgence, sauf si vous obtenez confirmation qu'il s'agit d'un circuit de Classe 2 ou SELV.

Si la norme de circuit ne peut être confirmée, utilisez un interrupteur avec fermeture à contact.

Utilisez un des types de câble suivants pour connecter l'onduleur au commutateur Arrêt d'urgence :

- CL2 : câble de classe 2 à usage général
- CL2P : câble ignifugé pour fourreaux, plénums, et autres espaces utilisés pour l'aération d'environnement.
- CL2R : câble montant pour parcours vertical dans un vide technique vertical d'étage à étage.
- CLEX : câble d'usage limité pour habitations et chemins de câblage.
- Pour l'installation au Canada : utilisez uniquement des câbles conformes CSA, de type ELC (câble de contrôle de tension extra-basse).

### *INTERFACE TERMINAL MODE POUR CONFIGURER LES PARAMETRES DE L'ONDULEUR*

### Modèles 3000 VA :

Le mode Terminal est une interface pilotée par menus qui permet la configuration de l'onduleur par les utilisateurs qui ne souhaitent pas utiliser le logiciel PowerChute ni une carte de gestion réseau en option.

Connectez le câble série au connecteur Com série à l'arrière de l'onduleur.

Si le logiciel PowerChute n'est pas installé, n'effectuez pas les étapes 1 et 7.

- 1. Pour les utilisateurs de Windows : ARRÊTEZ le logiciel PowerChute *Server* en procédant comme suit :
	- Depuis le Bureau, utilisez **Démarrer** => **Paramètres** => **Panneau de configuration** => **Outils d'administration** => **Services.**
	- Sélectionnez **APC PowerChute Server**  cliquez sur le bouton droit de la souris et sélectionnez **Stop.**
- 1a. Pour les utilisateurs de Linux : ARRÊTEZ le logiciel PowerChute *Server* en procédant comme suit *:*
	- Allez dans le répertoire **/etc/init.d**.
	- Lancez la commande **./PowerChute stop**.
- 2. Ouvrez un programme de terminal. Exemple : HyperTerminal
	- Depuis le Bureau, utilisez **Démarrer** => **Programmes** => **Accessoires** => **Communications** =>**HyperTerminal.**
- 3. Double-cliquez sur l'icône **HyperTerminal**.
	- Suivez les invites pour choisir un nom et sélectionnez une icône. Ignorez le message, « ...must install a modem », s'il apparaît. Cliquez sur OK.
	- Sélectionnez le port **COM** connecté à votre onduleur. Les paramètres de port sont les suivants :
		- *bits per second – 9600 (bits par seconde - 9600)*
		- *data - bits 8 ( bits de données - 8)*
		- *parity – none (parité - aucune)*
		- *stop bit – 1 (bit d'arrêt - 1)*
		- *flow control – none (contrôle de flux - aucun)*
	- Appuyez sur Entrée.
- 4. Appuyez sur 1 pour modifier les valeurs de paramètres de l'onduleur.
- 5. Suivez les invites.
- 6. Quittez le programme de terminal.
- 7. Pour les utilisateurs de Windows : DÉMARREZ le logiciel PowerChute *Server* en procédant comme suit :
	- Depuis le Bureau, utilisez **Démarrer** => **Paramètres** => **Panneau de configuration** => **Outils d'administration** => **Services.**
	- Sélectionnez **APC PowerChute Server**  cliquez sur le bouton droit de la souris et sélectionnez **Start.**
- 7a. Pour les utilisateurs de Linux : DÉMARREZ le logiciel PowerChute *Server* en procédant comme suit :
	- Allez dans le répertoire **/etc/init.d**.
	- Lancez la commande **./PowerChute start**.

### Modèles 5000 VA :

Le mode Terminal est une interface pilotée par menus qui permet la configuration de l'onduleur par les utilisateurs qui n'utilisent pas les interfaces du logiciel PowerChute<sup>®</sup> ni de la carte de gestion réseau installée.

Connectez le câble série au port série à l'arrière de l'onduleur.

Si le logiciel PowerChute n'est pas installé, n'effectuez pas les étapes 1 et 5.

- 1. Pour les utilisateurs de Windows : ARRÊTEZ le logiciel PowerChute *Server* en procédant comme suit :
	- Depuis le Bureau, utilisez **Démarrer** => **Paramètres** => **Panneau de configuration** => **Outils d'administration** => **Services.**
	- Sélectionnez **APC PowerChute Server**  cliquez sur le bouton droit de la souris et sélectionnez **Stop.**
- 1a. Pour les utilisateurs de Linux : ARRÊTEZ le logiciel PowerChute *Server* en procédant comme suit *:*
	- Allez dans le répertoire **/etc/init.d**.
	- Lancez la commande **./PowerChute stop**.
- 2. Ouvrez un programme de terminal. Exemple : HyperTerminal
	- Depuis le Bureau, utilisez **Démarrer** => **Programmes** => **Accessoires** => **Communications** =>**HyperTerminal.**
- 3. Double-cliquez sur l'icône **HyperTerminal**.
	- Suivez les invites pour choisir un nom et sélectionnez une icône. Ignorez le message, « ...devez installer un modem », s'il apparaît. Cliquez sur OK.
	- Sélectionnez le port **COM** connecté à votre onduleur. Les paramètres de port sont les suivants :
		- *bits per second – 9600 (bits par seconde - 9600)*
		- *data - bits 8 (bits de données - 8)*
		- *parity – none (parité - aucune)*
		- *stop bit – 1 (bit d'arrêt - 1)*
		- *flow control – none (contrôle de flux - aucun)*
	- Appuyez sur Entrée.
- 4. Exemple pour définir le nombre de blocs-batteries externes (SURT192XLBP) : Lorsque la fenêtre vide de terminal est ouverte, procédez comme suit pour entrer le nombre de blocs-batteries :
	- Appuyez sur Entrée pour passer en mode terminal. Appuyez plusieurs fois sur ENTRÉE, jusqu'à ce que l'invite **Nom d'utilisateur :** s'affiche. Suivez les invites. Tapez les informations lentement, en attendant que chaque caractère s'affiche à l'écran avant de taper le suivant.

Paramètres par défaut de la carte de gestion réseau :

- Nom d'utilisateur : apc
- Mot de passe : apc
- Appuyez sur 1 puis sur ENTRÉE pour sélectionner Gestionnaire de périphériques.
	- Sélectionnez le modèle en entrant le nombre correspondant, puis appuyez sur ENTRÉE.
- Appuyez sur 3 puis sur ENTRÉE pour sélectionner Configuration.
- Appuyez sur 1 puis sur ENTRÉE pour sélectionner Batterie (Battery).
- Appuyez sur 2 puis sur ENTRÉE pour modifier les paramètres de batterie (Battery Settings).
	- Saisissez le nombre de blocs-batteries externes (quatre modules de batteries par bloc), puis appuyez sur ENTRÉE. (Nombre de blocs-batteries :  $1 = 1$  SURT192XLBP,  $2 = 2$  SURT192XLBP etc.)
- Appuyez sur 3 puis sur ENTRÉE pour accepter les modifications.
- Appuyez sur Échap plusieurs fois (5) pour retourner dans le menu principal.
- Appuyez sur 4 puis sur ENTRÉE pour quitter l'application.
- 5. Pour les utilisateurs de Windows : DÉMARREZ le logiciel PowerChute *Server* en procédant comme suit :
	- Depuis le Bureau, utilisez **Démarrer** => **Paramètres** => **Panneau de configuration** => **Outils d'administration** => **Services.**
	- Sélectionnez APC by Schneider Electric **PowerChute Server**  cliquez sur le bouton droit de la souris et sélectionnez **Start.**
- 5a. Pour les utilisateurs de Linux : DÉMARREZ le logiciel PowerChute *Server* en procédant comme suit :
	- Allez dans le répertoire **/etc/init.d**.
	- Lancez la commande **./PowerChute start**.

# **ENTRETIEN ET TRANSPORT**

# *Remplacement du module de batterie*

Cet onduleur comporte un module de batterie facile à remplacer (« à chaud »). Le remplacement d'une batterie est une procédure ne présentant aucun risque d'électrocution. Vous pouvez laisser en marche l'onduleur et le matériel connecté pendant la procédure décrite ci-dessous. Pour des informations sur le remplacement des blocs-batteries, contactez votre distributeur ou consultez le site Web d'APC by Schneider Electric, [www.apc.com.](http://www.apc.com/)

La procédure de remplacement de la batterie doit inclure le remplacement de toutes les batteries de l'onduleur et du (des) bloc(s)-batterie(s) externe(s) connecté(s).

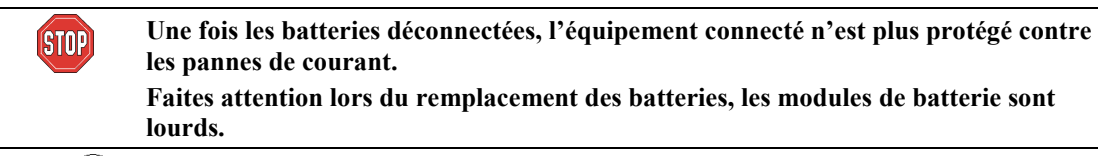

**Veillez à rapporter les batteries usagées dans un lieu prévu pour le recyclage ou à les renvoyer au fabricant dans l'emballage prévu à cet effet.**

*DEMONTAGE DES BATTERIES*

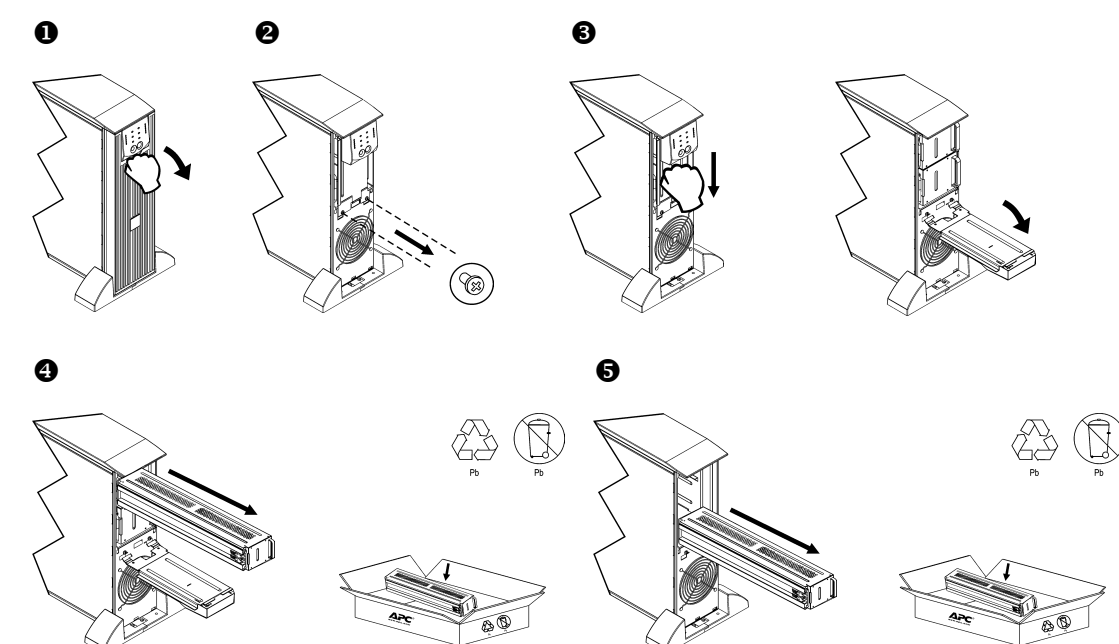

#### *REMPLACEMENT DES BATTERIES*

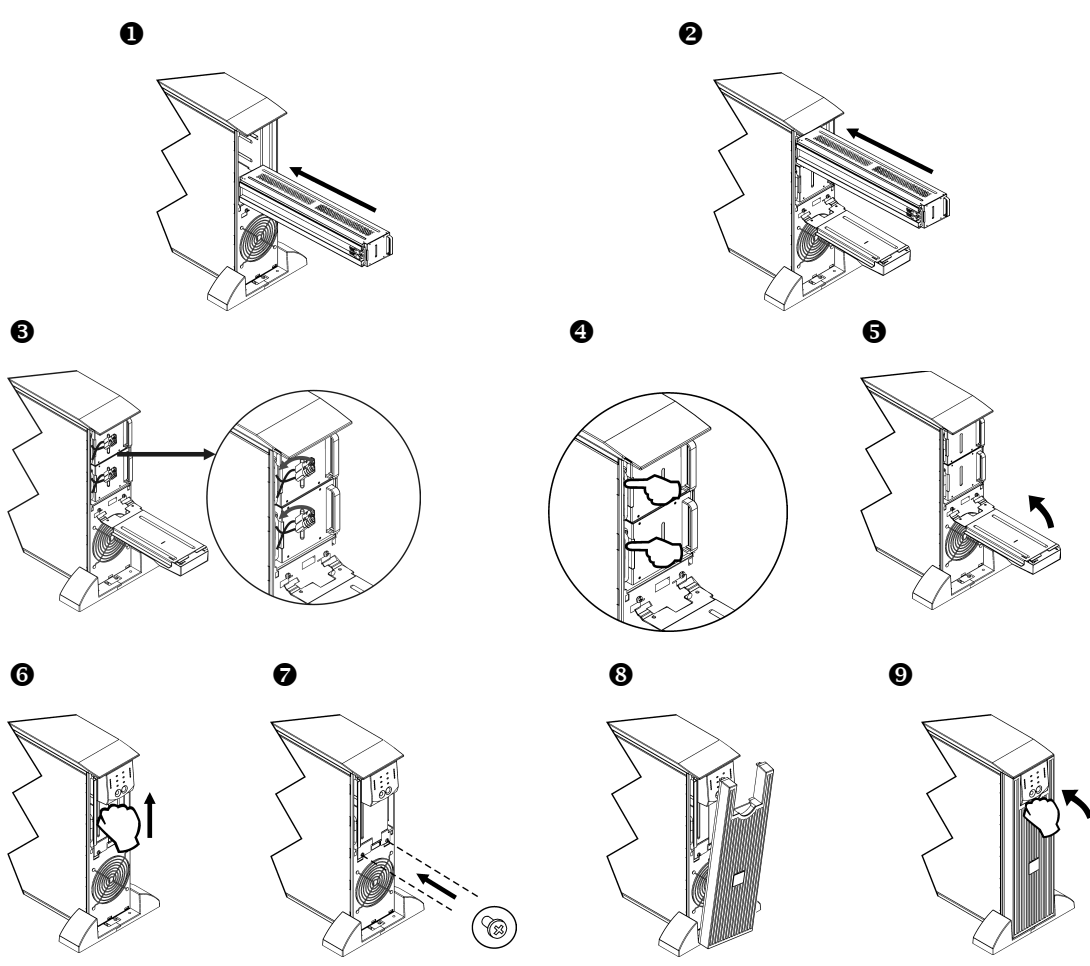

### *Déconnexion de la batterie avant le transport*

**DÉCONNECTEZ toujours les BATTERIES avant l'expédition, conformément aux régulations du U.S. Department of Transportation (DOT) et aux réglementations de l'IATA. Les batteries peuvent rester dans l'onduleur.**

- 1. Arrêtez tout l'équipement relié à l'onduleur et déconnectez-le.
- 2. Arrêtez l'onduleur et débranchez-le de la source d'alimentation.
- 3. Débranchez les connecteurs de batterie. Reportez-vous à *Remplacement des batteries* dans ce manuel.

Pour les instructions d'expédition, veuillez contacter APC by Schneider Electric sur le site Web [www.apc.com.](http://www.apc.com/support)

# **INFORMATIONS SUR LE DEPANNAGE, L'ENTRETIEN ET LA GARANTIE**

Utilisez le tableau ci-dessous pour résoudre les problèmes mineurs d'installation et de fonctionnement. Reportez-vous au site Web de APC by Schneider Electric[, www.apc.com,](http://www.apc.com/) pour obtenir de l'assistance en cas de problèmes complexes d'onduleur.

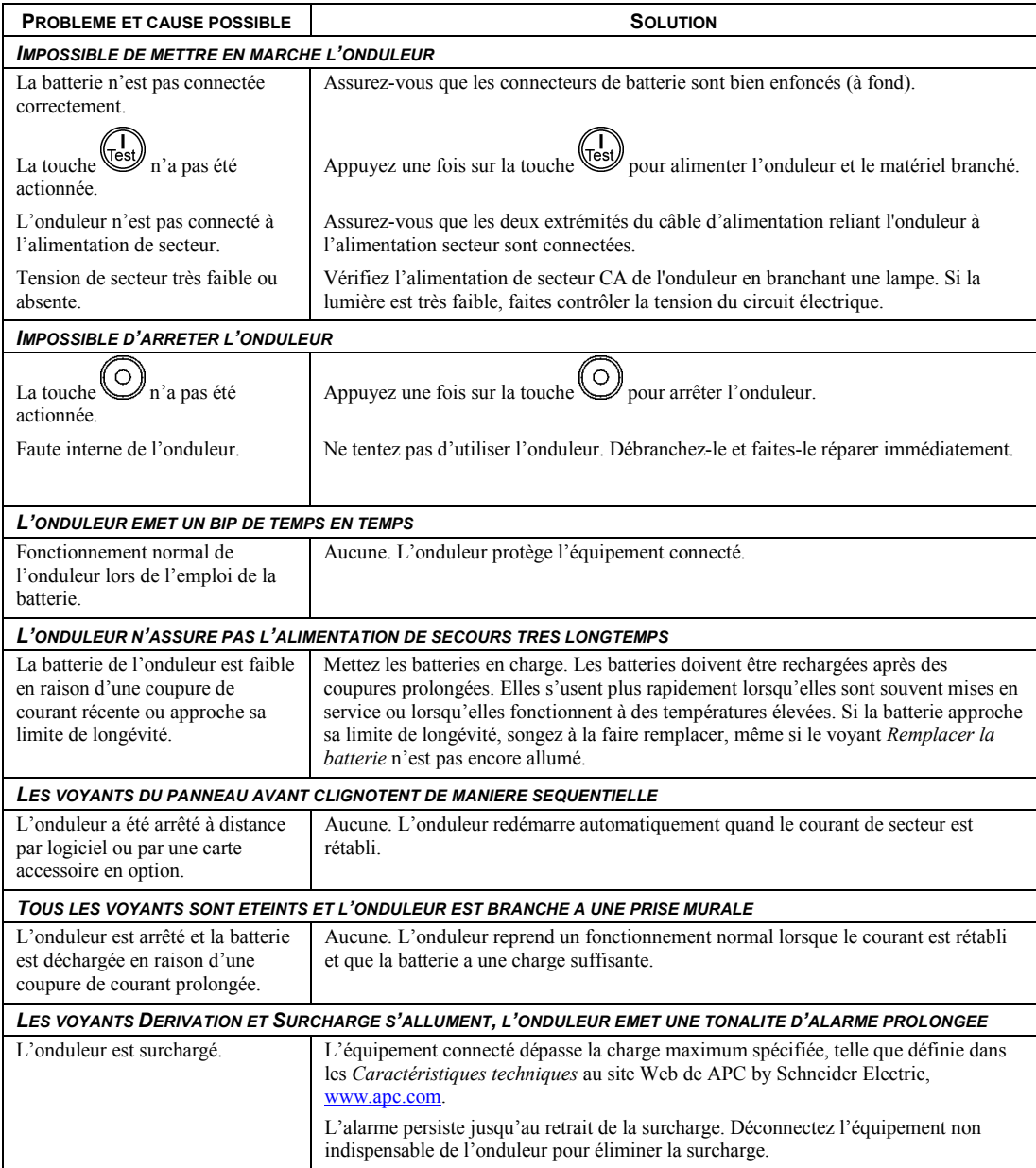

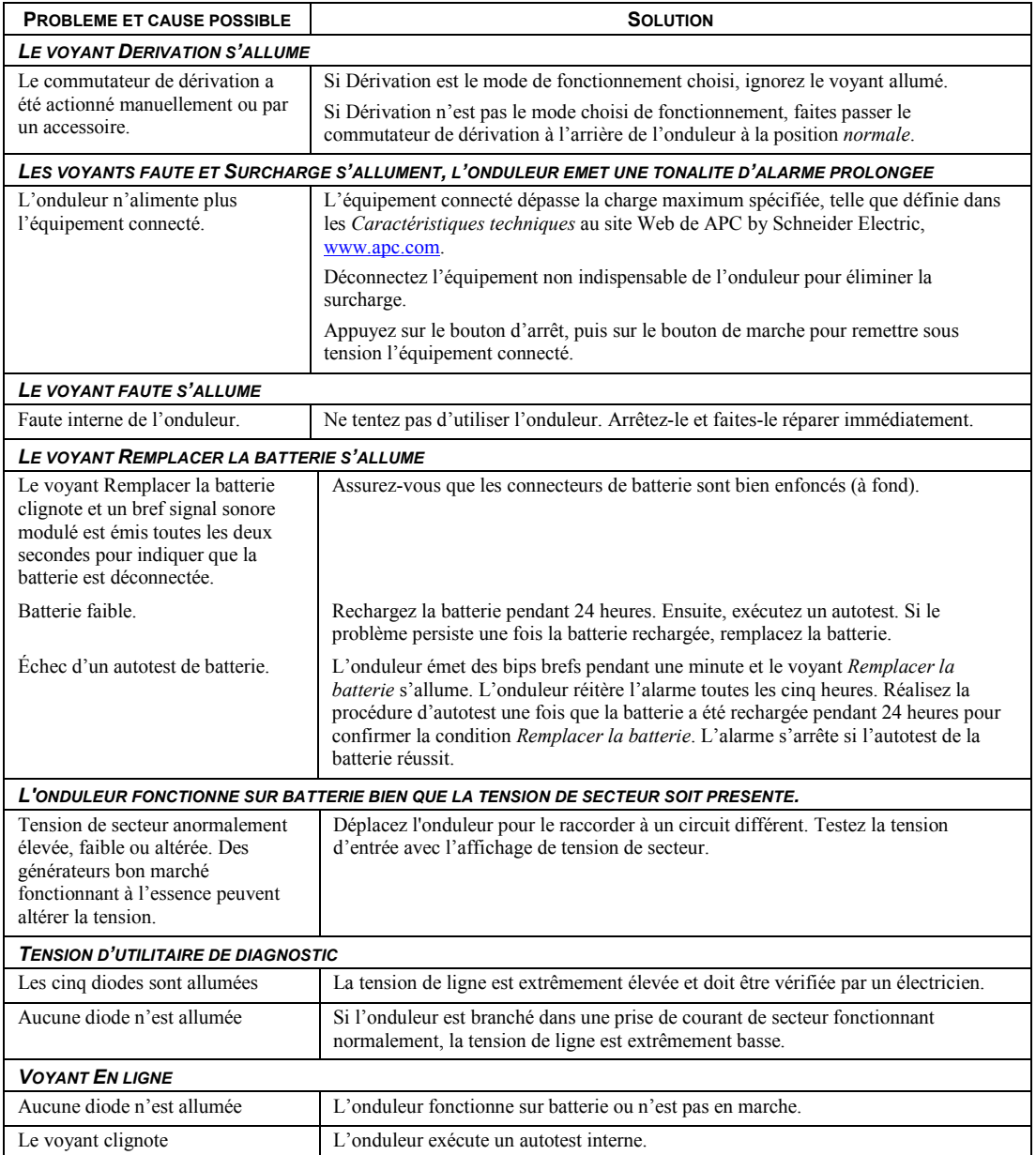

# *Service après-vente*

Si l'équipement nécessite un entretien, ne le retournez pas au revendeur. Procédez de la manière suivante :

- 1 . Consultez la section *Dépannage* de ce guide pour résoudre les problèmes courants.
- 2 . Si le problème persiste, contactez l'assistance clients d'APC by Schneider Electric par le biais du site web, **www.apc.com**.
	- a. Notez le numéro de modèle, le numéro de série et la date d'achat. Vous trouverez les numéros de modèle et de série sur le panneau arrière de l'onduleur et sur l'écran LCD (selon modèle).
	- b. Appelez l'assistance clients : un technicien tentera de résoudre le problème par téléphone. Si ce n'est pas possible, le technicien vous attribuera un numéro RMA (retour de produits défectueux).
	- c. Si l'onduleur est sous garantie, les réparations sont gratuites.
	- d. Les procédures de réparation et de retour peuvent varier selon les pays. Veuillez consulter le site Web d'APC by Schneider Electric, **www.apc.com**, pour des instructions spécifiques à votre pays.
- 3 . Emballez l'appareil correctement afin d'éviter tout dommage pendant le transport. N'utilisez jamais de billes de polystyrène pour l'emballage. Les dommages causés par le transport ne sont pas couverts par la garantie.
	- a. **Remarque : Lorsque vous l'expédiez aux États-Unis, DÉBRANCHEZ toujours LA BATTERIE DE L'ONDULEUR avant de l'expédier, conformément aux réglementations du ministère américain des transports et de l'IATA.** Les batteries internes peuvent rester dans l'onduleur.
	- b. Les batteries à l'intérieur des blocs-batteries externes peuvent rester branchées pour l'expédition. Les unités n'utilisent pas toutes ce type de bloc.
- 4 . Inscrivez le numéro RMA sur l'extérieur du carton.
- 5 . Retournez l'onduleur à l'adresse indiquée par l'assistance clients, en prenant soin de l'assurer et en port payé.

# *Garantie usine limitée*

Schneider Electric IT Corporation (SEIT) garantit que ses produits seront exempts de tous défauts dus au matériel ou à la fabrication pendant une période de deux (2) ans à compter de la date d'achat. L'obligation de SEIT en vertu de cette garantie est limitée à la réparation ou au remplacement, à sa seule discrétion, de tels produits défectueux. La réparation ou le remplacement d'un produit défectueux ou d'un de ses composants ne prolonge pas la période de garantie d'origine.

Cette garantie ne s'applique qu'à l'acheteur d'origine qui doit avoir dûment enregistré le produit dans un délai de dix jours maximum après son achat. L'enregistrement du produit peut se faire en ligne à l'adresse warranty.apc.com.

Dans le cadre de cette garantie, SEIT ne peut être tenu responsable si, après contrôle et examen par SEIT, il s'avère que le produit n'est pas défectueux ou que le défaut présumé est la conséquence d'une mauvaise utilisation, d'une négligence, d'une mauvaise installation ou d'une utilisation incorrecte de la part de l'utilisateur final ou d'un tiers, contrairement aux recommandations ou aux spécifications de SEIT. SEIT ne peut en outre être tenu pour responsable de défauts résultant de : 1) tentative non autorisée de réparation ou de modification du produit, 2) tension du secteur ou connexion au secteur incorrecte ou inadaptée, 3) conditions d'utilisation inappropriées sur les lieux, 4) catastrophe naturelle, 5) exposition aux éléments naturels ou 6) vol. SEIT ne peut en aucun cas être tenu responsable au titre de cette garantie pour tout produit dont le numéro de série a été modifié, effacé ou enlevé.

#### **SAUF STIPULATION CONTRAIRE CI-DESSUS, CE CONTRAT NE FOURNIT AUCUNE GARANTIE, EXPLICITE OU IMPLICITE, PAR EFFET DE LA LOI OU DE TOUTE AUTRE MANIÈRE, CONCERNANT LES PRODUITS VENDUS, RÉPARÉS OU FOURNIS.**

**SEIT REJETTE TOUTE GARANTIE IMPLICITE DE QUALITE MARCHANDE, DE SATISFACTION ET D'ADEQUATION A UN USAGE PARTICULIER.** 

**LES GARANTIES EXPLICITES DE SEIT NE PEUVENT ETRE ETENDUES, DIMINUEES OU AFFECTEES PAR LES CONSEILS OU SERVICES TECHNIQUES OU AUTRES OFFERTS PAR SEIT CONCERNANT LES PRODUITS, ET AUCUNE OBLIGATION OU RESPONSABILITE NE PEUT S'EN DEGAGER. LES PRÉSENTS RECOURS ET GARANTIES SONT EXCLUSIFS ET PRIMENT SUR TOUS LES AUTRES RECOURS ET GARANTIES. EN CAS DE NON-RESPECT DE CES GARANTIES, LA RESPONSABILITÉ D'SEIT ET LE RECOURS DE L'ACHETEUR SE LIMITENT AUX GARANTIES INDIQUÉES CI-DESSUS. LES GARANTIES OCTROYÉES PAR SEIT S'APPLIQUENT UNIQUEMENT À L'ACHETEUR ET NE SONT PAS TRANSFÉRABLES À UN TIERS.**

**EN AUCUN CAS, SEIT, SES AGENTS, SES DIRECTEURS, SES FILIALES OU SES EMPLOYES NE POURRONT ETRE TENUS RESPONSABLES POUR TOUTE FORME DE DOMMAGES INDIRECTS, PARTICULIERS, IMMATERIELS OU EXEMPLAIRES, SUITE A L'UTILISATION, L'ENTRETIEN OU L'INSTALLATION DES PRODUITS, QUE CES DOMMAGES REVETENT UN CARACTERE CONTRACTUEL OU DELICTUEL, SANS TENIR COMPTE DES DEFAUTS, DE LA NEGLIGENCE OU DE LA RESPONSABILITE ABSOLUE, OU MEME SI SEIT A ETE PREVENU DE L'EVENTUALITE DE TELS DOMMAGES. SPÉCIFIQUEMENT, SEIT N'EST RESPONSABLE D'AUCUN COÛT, TEL QUE LA PERTE DE PROFITS OU DE REVENUS (DIRECTE OU INDIRECTE), LA PERTE DE MATÉRIEL, LA PERTE DE L'UTILISATION DE MATÉRIEL, LA PERTE DE LOGICIELS OU DE DONNEES, LE COÛT DE SUBSTITUTS, LES RÉCLAMATIONS PAR DES TIERS OU AUTRES.**

**CETTE GARANTIE NE VISE NULLEMENT À EXCLURE OU LIMITER LA RESPONSABILITÉ DE SEIT EN CAS D'ACCIDENT GRAVE, VOIRE MORTEL RÉSULTANT D'UNE NÉGLIGENCE OU D'UNE INFORMATION FAUSSE DE SA PART, DANS LA MESURE OÙ UNE TELLE RESPONSABILITÉ NE PEUT ÊTRE EXCLUE OU LIMITÉE PAR LA LOI EN VIGUEUR.** 

Pour obtenir une réparation sous garantie, il est nécessaire d'obtenir un numéro RMA (retour de produits défectueux) auprès de l'assistance clients. Les clients désirant effectuer une réclamation peuvent accéder à l'assistance clients internationale de SEIT sur le site Web d'APC by Schneider Electric à l'adresse : www.apc.com. Sélectionnez votre pays dans le menu déroulant. Ouvrez l'onglet Support en haut de la page Web pour obtenir des informations sur l'assistance clients dans votre région. Les produits doivent être renvoyés en port payé et doivent être accompagnés d'une brève description du problème ainsi que de la preuve et du lieu d'achat.

# **APC by Schneider Electric Assistance clientèle mondiale**

Le service clientèle pour ce produit ou tout autre produit de APC by Schneider Electric est disponible gratuitement des manières suivantes :

- Visitez le site Web d'APC by Schneider Electric, www.apc.com, pour accéder aux documents de la base de connaissances APC et envoyer vos demandes d'assistance.
	- **[www.apc.com](http://www.apc.com)** (siège social) Consultez le site Web d'APC by Schneider Electric de votre pays, qui comporte des informations relatives à l'assistance clients.
	- **[www.apc.com/support/](http://www.apcc.com/support)** Accédez à une assistance globale incluant une base de connaissances et une assistance via Internet.
- Contactez un centre d'assistance clients APC by Schneider Electric par téléphone ou par courrier électronique.
	- Centres locaux, relatifs à un pays : connectez-vous sur **[www.apc.com/](http://www.apc.com/support/contact) [support/contact](http://www.apc.com/support/contact)** pour plus d'informations.
	- Pour plus d'informations sur comment obtenir le support du service clientèle, contactez le représentant APC by Schneider Electric ou le revendeur qui vous a fourni votre produit APC by Schneider Electric.

© 2014 APC by Schneider Electric. Smart-UPS et PowerChute sont la propriété de Schneider Electric Industries S.A.S. ou de leurs filiales. Toutes les autres marques commerciales sont la propriété de leurs détenteurs respectifs.